## РОССИЙСКАЯ ФЕДЕРАЦИЯ ГОСУДАРСТВЕННАЯ СИСТЕМА ОБЕСПЕЧЕНИЯ ЕДИНСТВА ИЗМЕРЕНИЙ

# МОДЕМ ВОЛОКОННО-ОПТИЧЕСКИЙ VCH-608

Руководство по эксплуатации

Приложение А

(обязательное)

Методика поверки

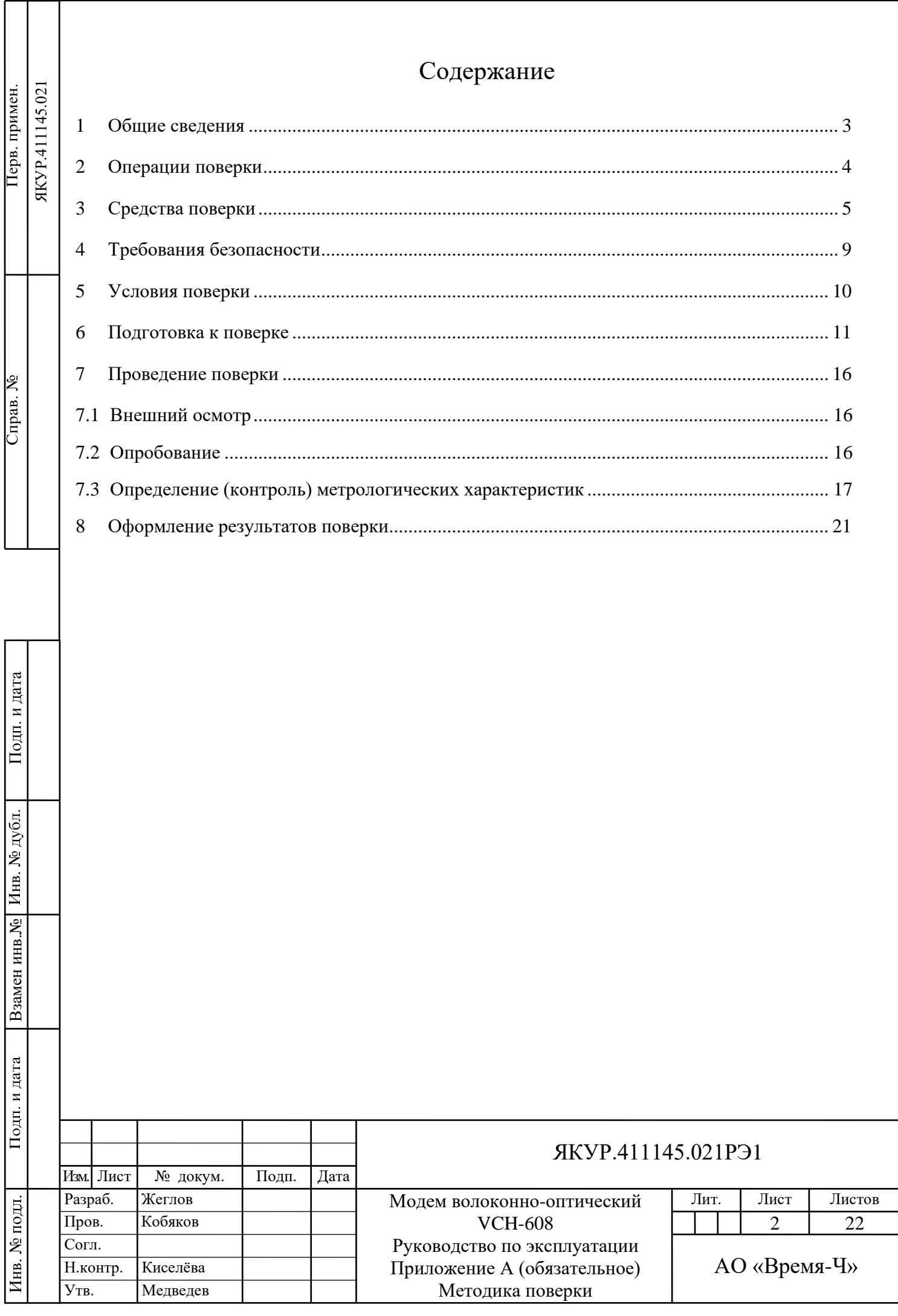

# 1 Общие сведения

Подп. и дата

<span id="page-2-0"></span>1.1 Настоящая Методика поверки распространяется на Модем волоконно-оптический VCH-608 ЯКУР.411145.021ТУ (далее - модем) и устанавливает методику их первичной и периодической поверок.

Поверка производится одновременно для пары модемов. Можно поверять один модем с использованием поверенного второго в качестве средства поверки.

Межповерочный интервал – 2 (два) года.

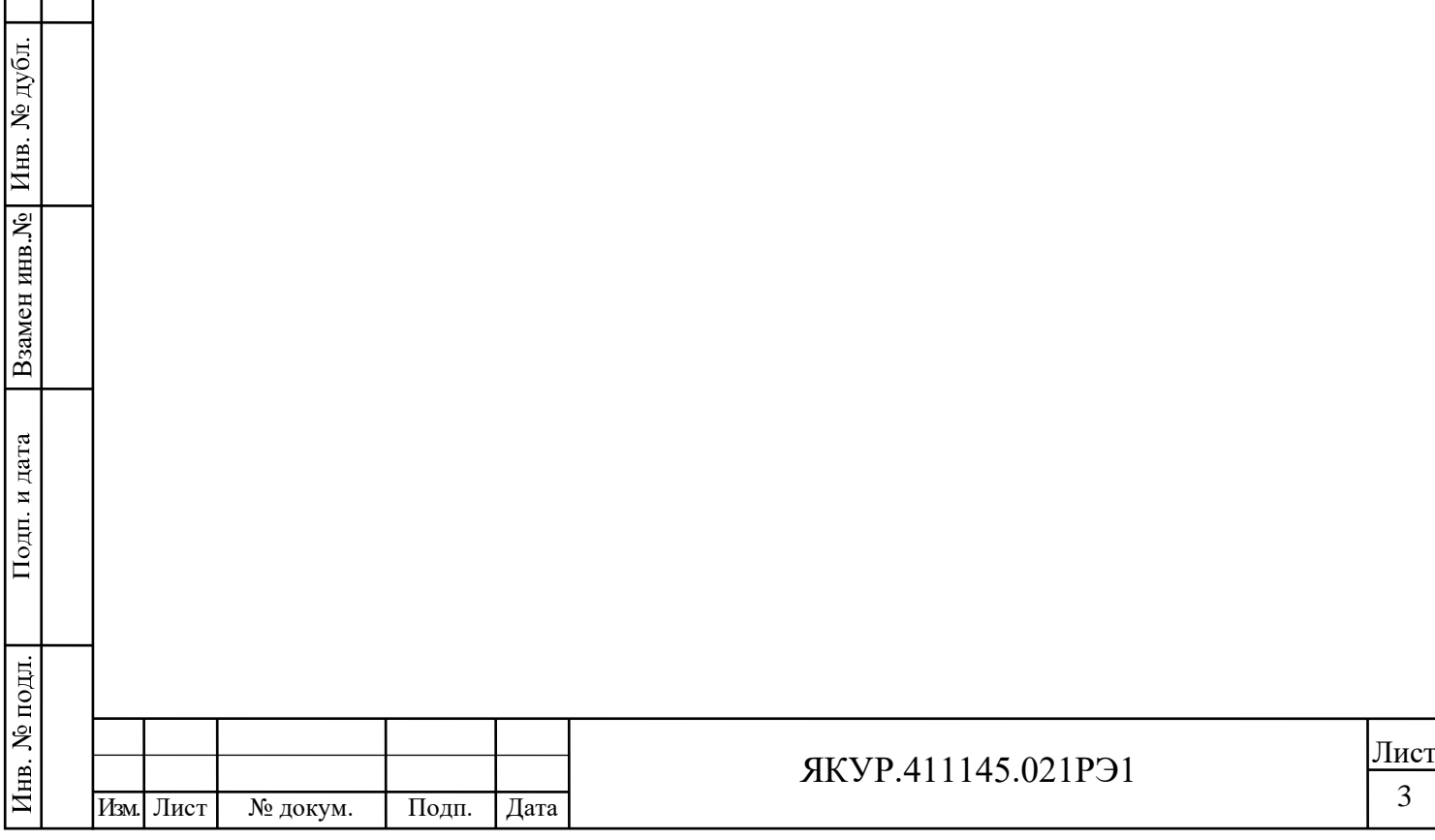

#### <span id="page-3-0"></span>Операции поверки  $\overline{2}$

#### 2.1 При проведении поверки должны быть выполнены операции, указанные

в таблице 2.1.

Таблица 2.1 - Операции при проведении поверки

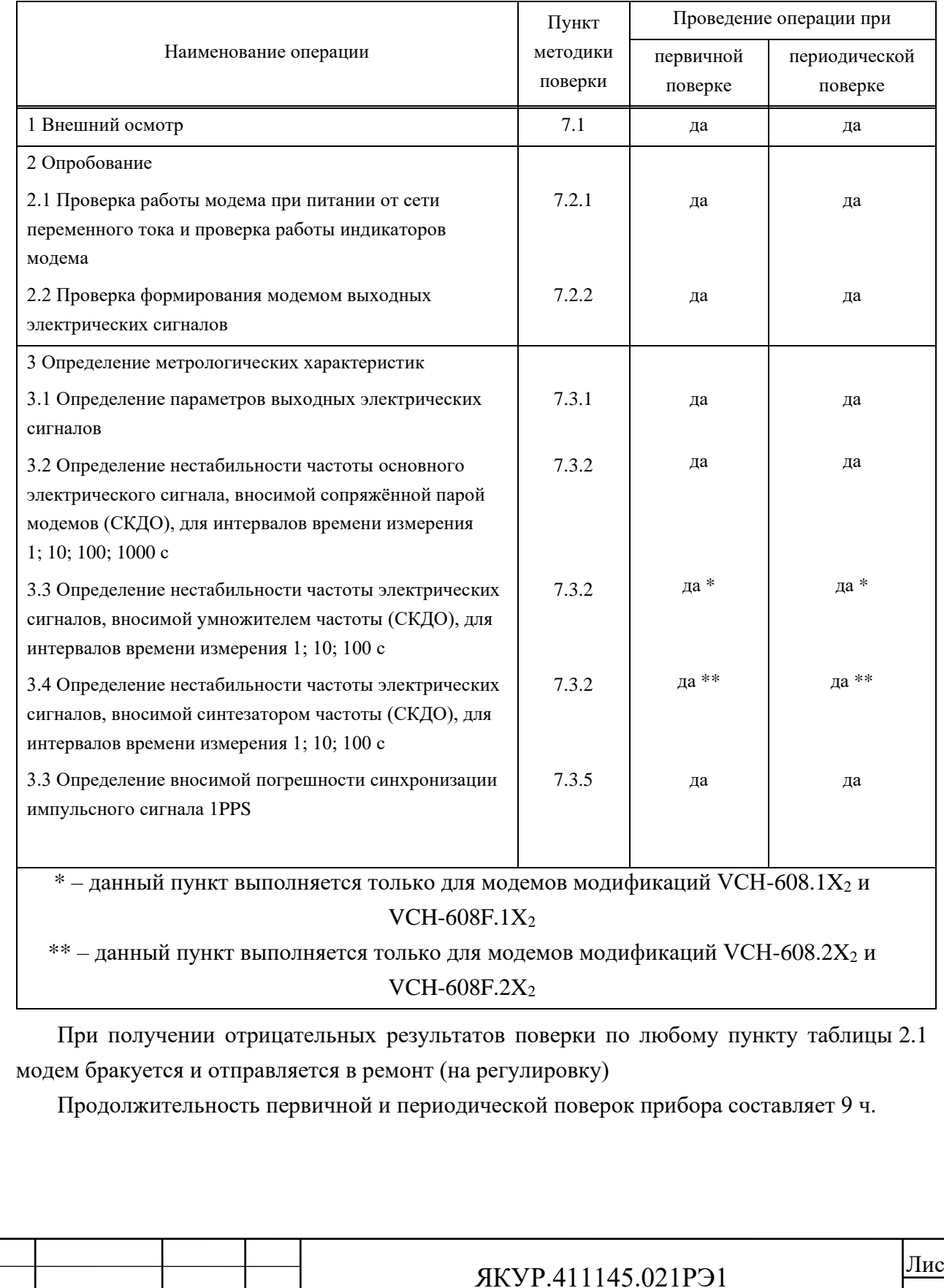

Изм. Лист

№ докум.

Подп.

Дата

#### <span id="page-4-0"></span> $\overline{3}$ Средства поверки

Подп. и дата

Взамен инв. № Инв. № дубл.

Подп. и дата

Инв. № подл.

#### 3.1 Рекомендуемые средства поверки приведены в таблице 3.1

Таблица 3.1 - Рекомендуемые средства поверки

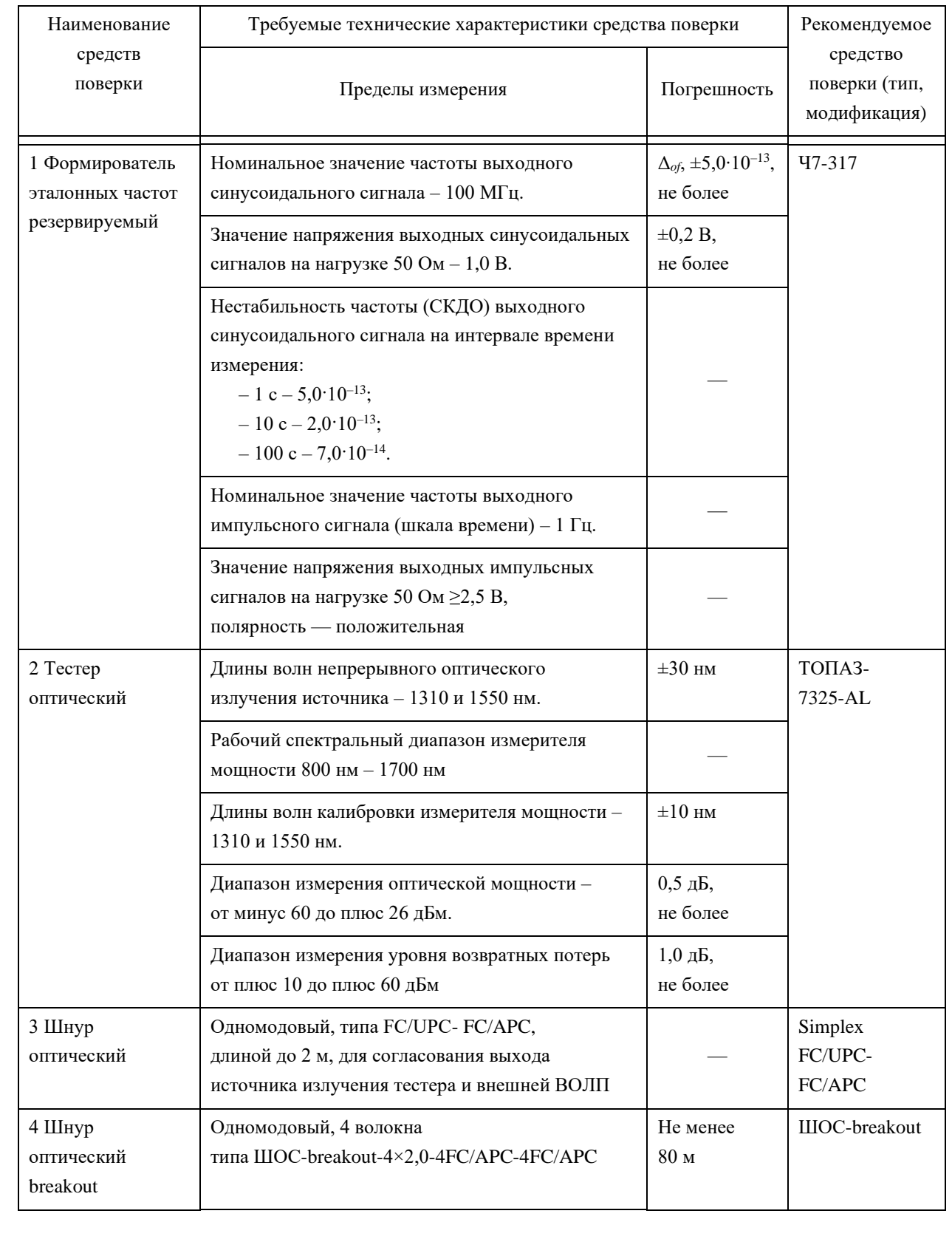

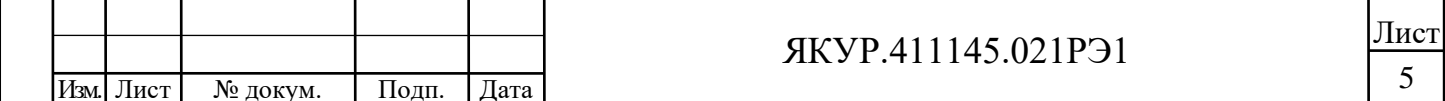

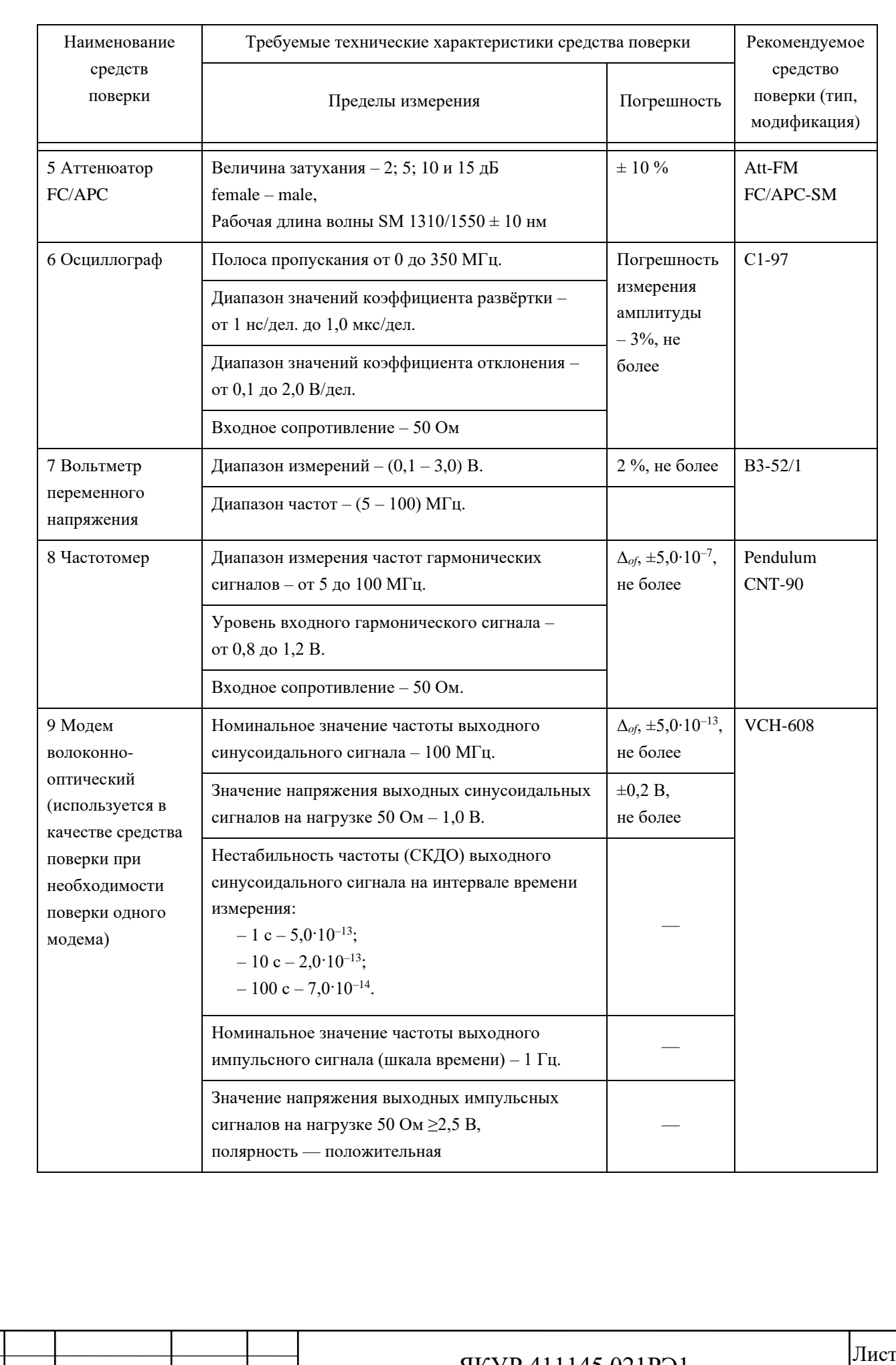

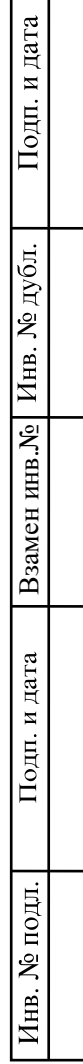

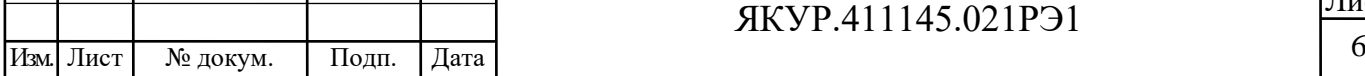

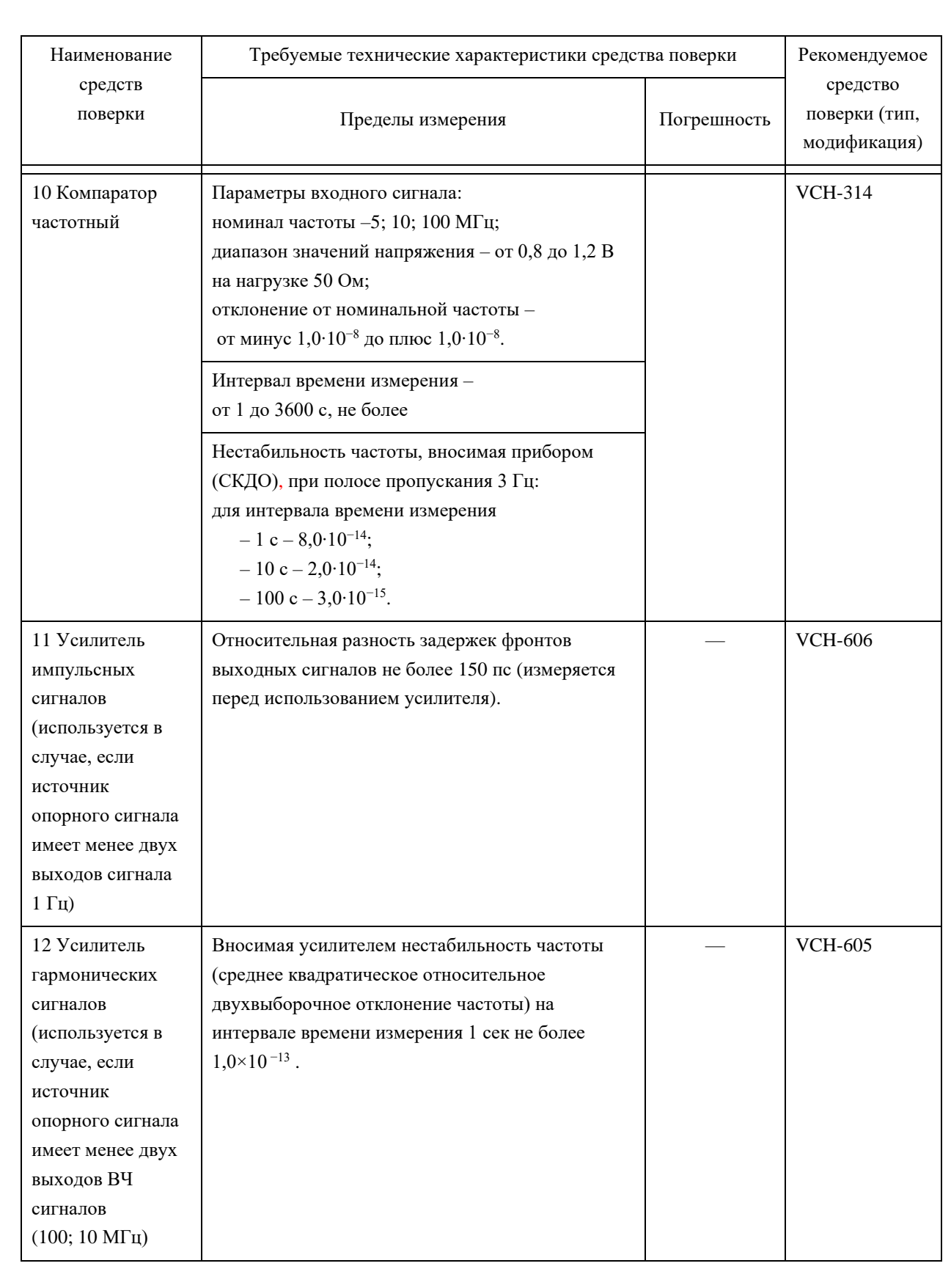

3.1.1 Вместо указанных в таблице 3.1 средств поверки допускается применять другие аналогичные средства поверки, обеспечивающие определение метрологических характеристик с требуемой точностью.

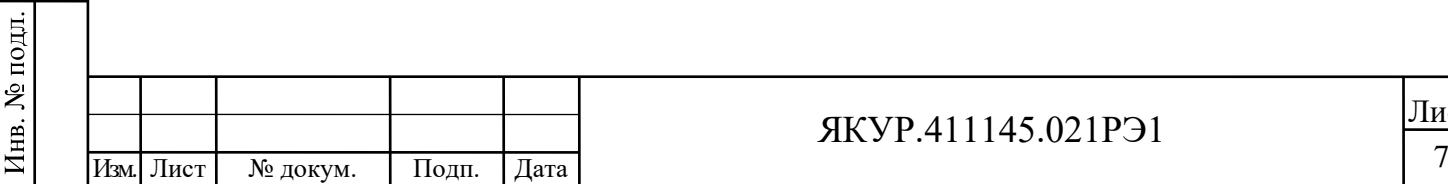

Взамен инв.№ Инв. № дубл.

Подп. и дата

Подп. и дата

Лист

3.1.2 Все средства поверки должны быть исправны. Применяемые при поверке средства измерений должны быть поверены (аттестованы) и иметь свидетельства о поверке или знак поверки на приборе или в технической документации.

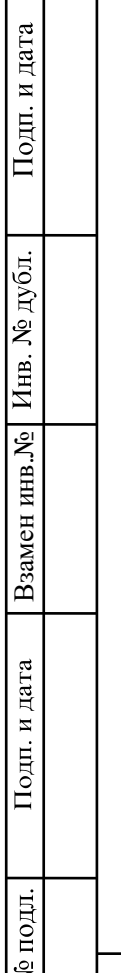

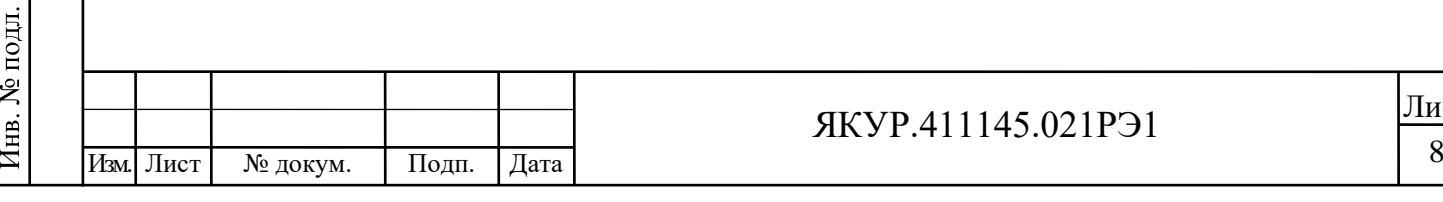

Лист

# 4 Требования безопасности

<span id="page-8-0"></span>4.1 При проведении поверки должны быть соблюдены требования безопасности в соответствии с документами «Санитарные нормы и правила устройства и эксплуатации лазеров» № 5804-91 и ГОСТ 12.3.019-80.

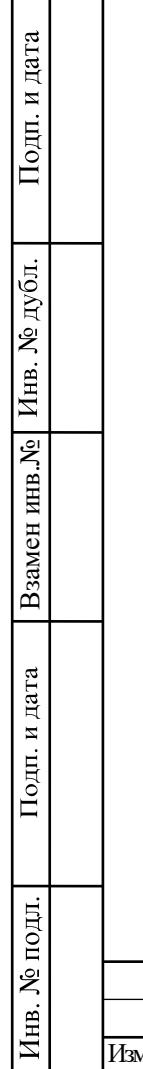

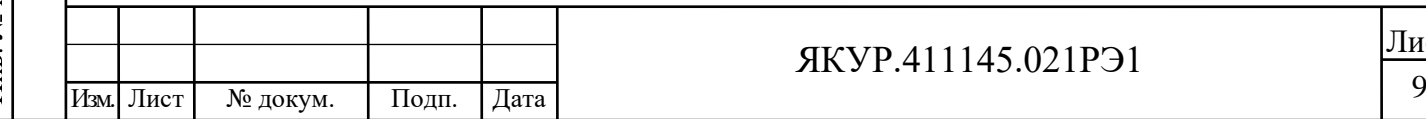

# 5 Условия поверки

<span id="page-9-0"></span>5.1 При проведении операций поверки должны соблюдаться условия, приведённые в таблице 5.1.

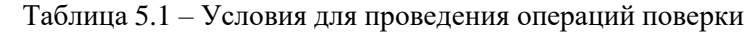

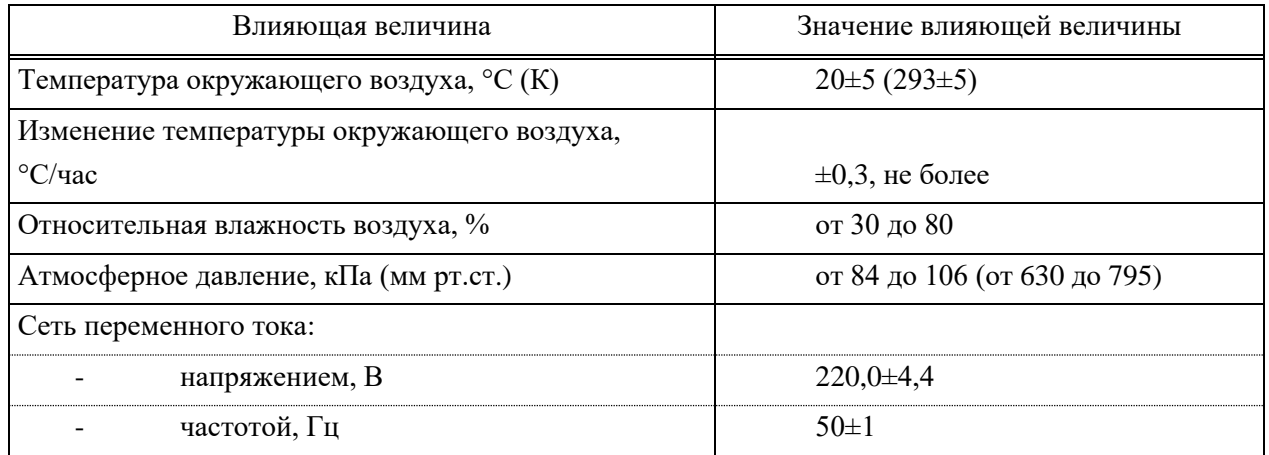

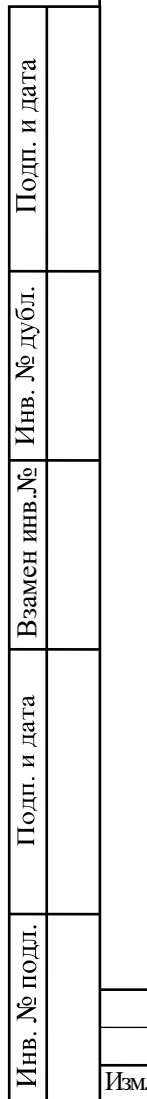

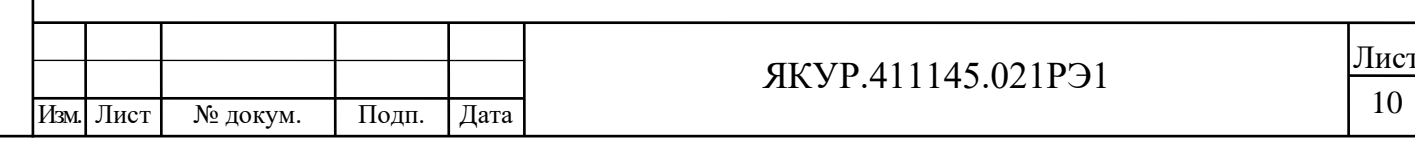

#### 6 Подготовка к поверке

<span id="page-10-0"></span>6.1 Персонал, проводящий поверку модема, должен изучить Руководство по эксплуатации проверяемого Модема волоконно-оптического VCH-608 и руководства по эксплуатации используемых средств поверки.

Перед проведением операций поверки необходимо:

проверить комплектность проверяемого модема (наличие комплекта кабелей, делителя мощности и пр.);

проверить комплектность рекомендованных (или аналогичных им) средств поверки, заземлить (если это предусмотрено их конструкцией) необходимые средства измерения и включить питание заблаговременно перед очередной операцией поверки (в соответствии со временем установления рабочего режима, указанным в технической документации).

Поверка приборов производится путём измерения разности фаз (моментов прихода фронтов импульсов) сигналов, поступающих на вход модема-передатчика и сигналов с выхода модема-приёмника, поэтому используемый источник опорных сигналов должен иметь по два выхода сигналов 100 МГц (или по одному выходу 100 МГц и 10 МГц) и по два выхода сигналов 1 Гц, один из которых подаётся на модем-передатчик, второй на измерительный прибор, где сравнивается с соответствующим сигналом с выхода модема-приёмника. В качестве такого источника сигнала можно использовать, например, формирователь эталонных частот резервируемый Ч7-317. Если используемый для проверки (поверки) модемов источник сигналов 100 МГц и 1 Гц имеет менее двух выходов какого-то из сигналов, требуется применение дополнительных приборов: усилителя (размножителя) сигналов высокой частоты (например, VCH-605) или усилителя (размножителя) импульсных сигналов (например, VCH-606).

Перед проведением поверки необходимо подготовить к работе модемы в соответствии с разделом 4 «Подготовка модема к работе» Руководства по эксплуатации модема ЯКУР.411145.021РЭ, собрать схему поверки [\(Рисунок 6.4](#page-14-0) данной Методики).

На передающем модеме:

Взамен инв.№

Подп. и дата

подл.

Инв. №

Инв. № дубл.

Подп. и дата

Разъём **« 100 MHz»** компенсатора соединить кабелем-перемычкой ВЧ поз. 10 с разъёмом **« 100 MHz»** МППО.

Разъём «<sup>→</sup> 100 МНz» компенсатора соединить кабелем-перемычкой ВЧ поз. 11 с разъёмом **« 100 MHz»** МППО.

Разъём **« »** МППО соедините кабелем соединительным ВЧ с источником сигнала 1 Гц (на рисунке 6.4 кабель поз. 14, разъём **« 1 PPS»** источника сигналов).

На принимающем модеме:

Разъём «→ 100 МНz-1» МППО через ВЧ кабель-перемычку поз. 17 соединить с разъёмом **« 100 MHz»** МППО.

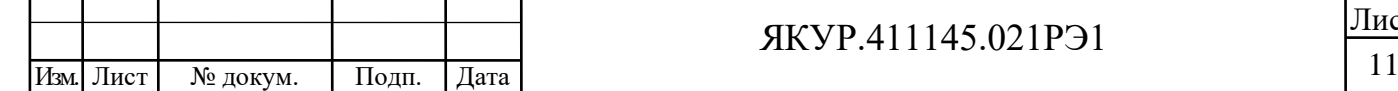

#### ЯКУР.411145.021РЭ1

Лист

Кабели соединительные ВЧ должны быть оконцованы со стороны модема разъёмами типа SMA, со стороны аппаратуры потребителя оконцовка кабелей определяется аппаратурой. Следует использовать кабели минимальной длины.

Далее необходимо подготовить и подключить тестовую ВОЛП к оптическим портам модемов [\(Рисунок 6.4\)](#page-14-0).

Тестовая ВОЛП для поверки модемов должна удовлетворять требованиям на допустимые оптические потери ВОЛП между сопряжёнными модемами (п. 3.2.2) Руководства по эксплуатации модема ЯКУР.411145.021РЭ.

Рекомендуется подготовить тестовую ВОЛП с прямыми потерями  $(16 \pm 1)$  дБ.

Тестовая ВОЛП состоит из: аттенюатора Att; оптического проходного адаптера типа FC для соединения коннекторов типа FC/APC- FC/APC и 4-х волоконного кабеля

В качестве 4-х волоконного кабеля использовать шнур оптический типа ШОС-breakout-4×2,0-4FC/APC-4FC/APC либо аналогичный, содержащий четыре оптических одномодовых волокна в индивидуальных оболочках разного цвета диаметром 2 мм для каждого из волокон и общей для всех волокон внешней оболочкой, длиной не менее 80 м.

В качестве одноволоконного кабеля использовать любое из волокон данного кабеля, либо аналогичный одноволоконный кабель того же типа длиной не менее 80 м.

В качестве аттенюаторов Att для имитации оптических потерь ВОЛП использовать фиксированные оптические аттенюаторы типа FM (female-male) на основе специального оптического волокна типа Att-FM FC/APC-SM-1;2;3;5;10;15 дБ. Допускается использовать составные аттенюаторы из нескольких аттенюаторов указанного типа.

Для контроля потерь в тестовой ВОЛП использовать два откалиброванных тестера серии ТОПАЗ-7325-AL: один как источник излучения, другой как измеритель мощности с предварительно установленным опорным значением мощности [\(Рисунок 6.1\)](#page-11-0).

Установку опорного значения мощности проводить при присоединённом к тестеру шнуром оптическим ШО, выполненном на одномодовом оптоволокне длиной 2 м с коннекторами типа FC/UPC-FC/APC.

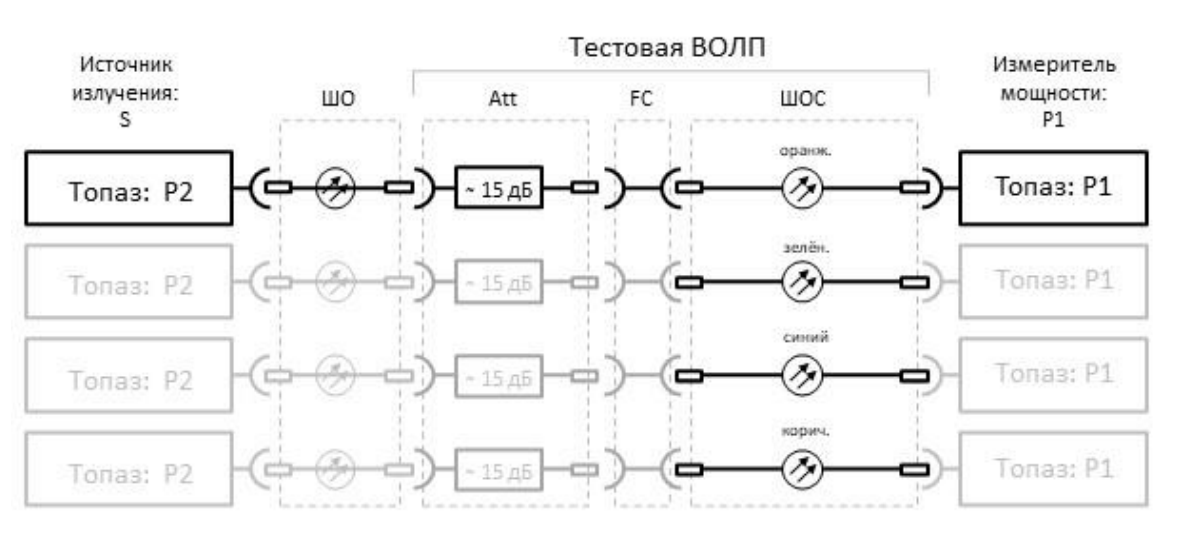

Взамен инв.№

дата

Подп. и

<span id="page-11-0"></span>подп.

Инв. №

Подп. и дата

дубл. Ż

Инв.

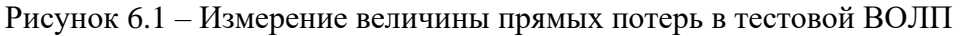

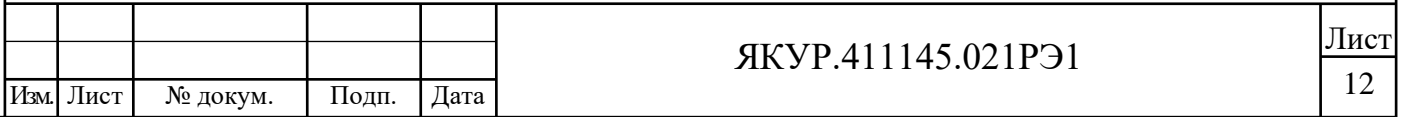

Снять измеренные показания прямых потерь тестовой ВОЛП.

Измерить возвратные потери в тестовой ВОЛП [\(Рисунок 6.2\)](#page-12-0). При измерении возвратных потерь использовать разъем Р2 тестера в режиме Rl –"Измеритель обратного отражения (ORL)".

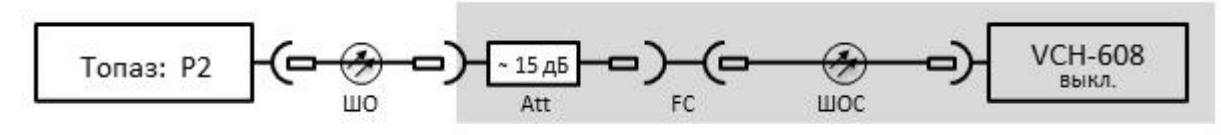

Рисунок 6.2 – Измерение возвратных потерь в одном из волокон ШОС

<span id="page-12-0"></span>С одной стороны тестовой линии подсоединить через ШО тестер, с другой стороны выключенный модем. Таким образом, в возвратные потери внесут вклад и отражения от внутренних структур модема, например от фотодиодного модуля.

Снять измеренные показания возвратных потерь тестовой ВОЛП.

Убедиться, что:

Взамен инв.№

<span id="page-12-1"></span>Подп. и дата

Инв. № подл.

Инв. № дубл.

Подп. и дата

- прямые потери тестовой ВОЛП не менее 15 дБ;
- разность между возвратными (ORL Optical Return Loss) и прямыми потерями в линии не менее 20 дБ.

Соединить оптические порты сопряжённых модемов [\(Рисунок 6.3\)](#page-12-1).

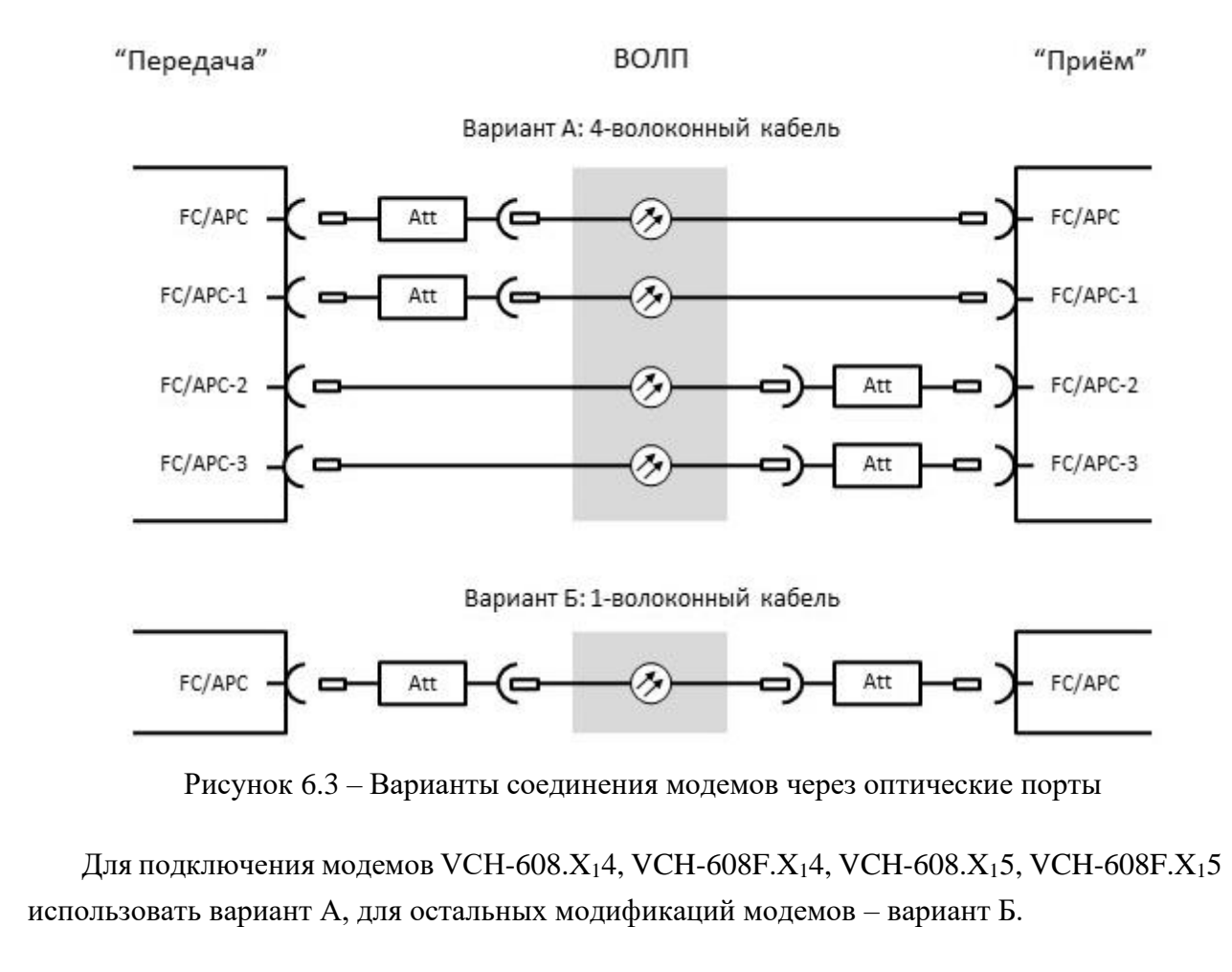

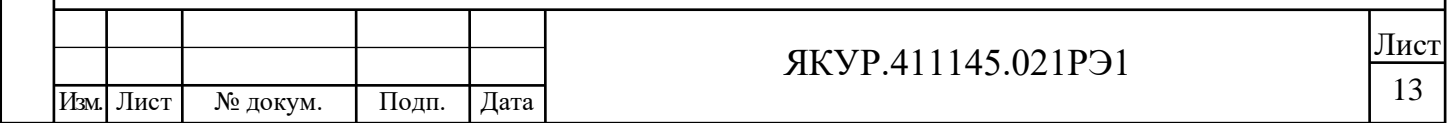

Далее на вход « • fx» компаратора VCH-314 подать сигнал с выхода 100 МГц источника опорных сигналов (на рисунке 6.4 кабель поз. 3, разъём **« 100 MHz»**  источника сигналов). Также допустимо использовать выхода 10 МГц источника опорных сигналов.

На вход **« 10 MHz»** частотомера CNT-90 подать сигнал с выхода 10 МГц источника опорных сигналов (на рисунке 6.4 кабель поз. 12, разъём **« 10 MHz»** источника сигналов).

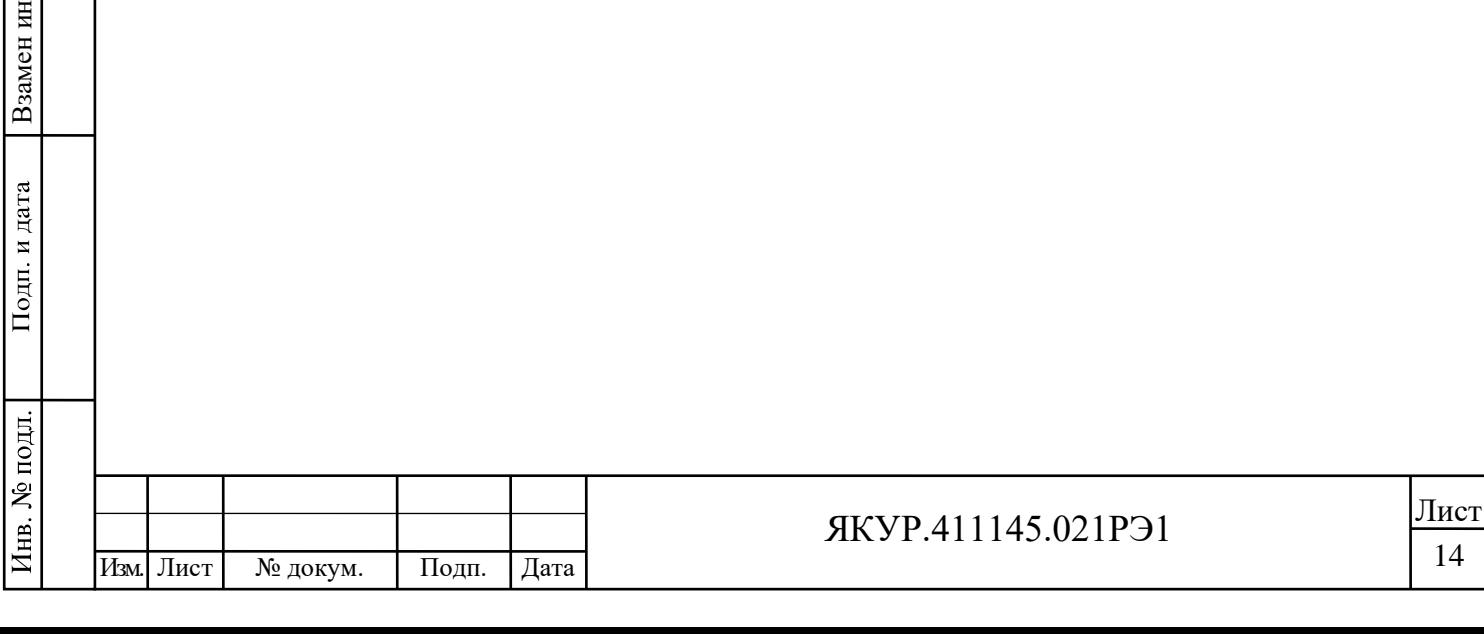

в.№ Инв. № дубл.

<span id="page-14-0"></span>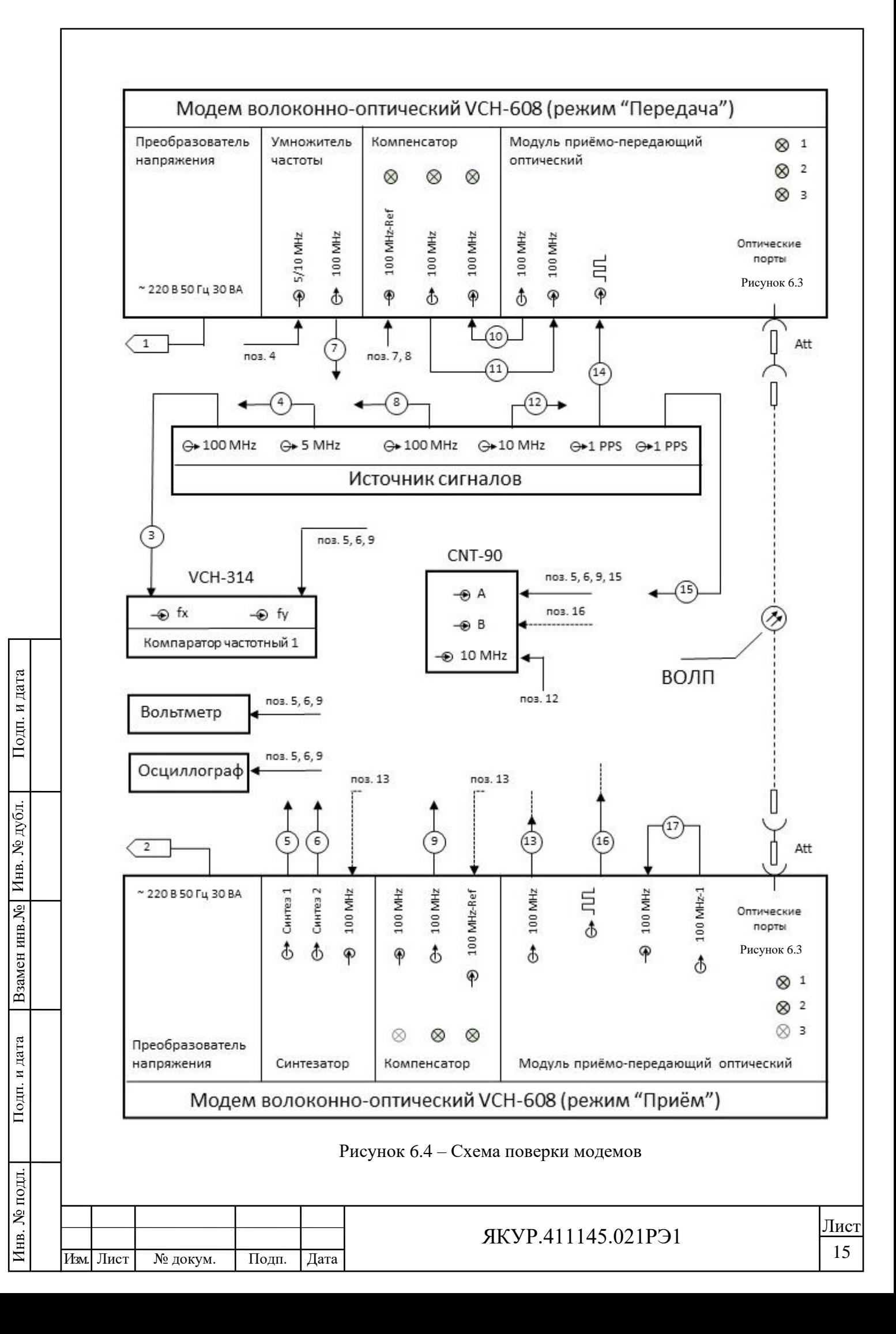

## <span id="page-15-0"></span>7 Проведение поверки

#### 7.1 Внешний осмотр

<span id="page-15-3"></span><span id="page-15-1"></span>Проведите внешний осмотр модемов, убедитесь в отсутствии внешних механических повреждений и неисправностей, влияющих на работоспособность модема.

При проведении внешнего осмотра проверяется:

− сохранность пломб;

чистота и исправность разъёмов, держателей предохранителей, клеммы защитного заземления;

исправность тумблера включения питающей сети переменного тока;

наличие предохранителей и соответствие их номиналам;

наличие защитных заглушек зелёного цвета на оптических разъёмах;

отсутствие внешних механических повреждений корпуса и ослаблений элементов конструкции модема;

− соответствие требованиям маркировки.

<span id="page-15-2"></span>Модемы, имеющие дефекты (механические повреждения), бракуют и направляют в ремонт.

#### 7.2 Опробование

<span id="page-15-4"></span>7.2.1 Поверка работы модемов при питании от сети переменного тока и поверка работы индикаторов модема.

Используйте схему в соответствии с рисунком 6.4 и описанием, данным в разделе 6.

Подключите вилку сетевого кабеля SCZ-1 (поз. 1, поз. [2Рисунок 6.4\)](#page-14-0) к питающей сети переменного тока номинальным напряжением 220 В.

Включите питание модема от сети переменного тока, переведя тумблер «**СЕТЬ»** модема в положение **I** (включено).

Визуально проконтролируйте состояние индикаторов «**+5 V**», «**+12 V**», «**–12 V**», расположенных на задней панели модема.

Результаты проверки работы блока преобразователя напряжения сети переменного тока считают удовлетворительными, если после включения питания модема индикаторы «**+5 V**», «**+12 V**», «**–12 V**», расположенные на задней панели модема, непрерывно светятся.

<span id="page-15-5"></span>7.2.2 Поверка формирования модемами выходных электрических сигналов

Прогрейте модемы в течение 30 минут.

Убедитесь в наличии захвата петель регулирования компенсатора: в передающем модеме все индикаторы на компенсаторе и МППО должны светиться зелёным светом в непрерывном режиме; в принимающем модеме должны светиться зелёным светом в непрерывном режиме только 2 индикатора компенсатора и 2 индикатора МППО.

Взамен инв.№

Подп. и дата

подп.

Инв. №

Инв. № дубл.

Подп. и дата

Индикатор у разъёма « <sup>•</sup> 10 MHz» компенсатора, и индикатор «3» МППО не должен светиться.

Посредством осциллографа на нагрузке (50±1) Ом визуально проконтролируйте (оцените):

Форму, амплитуду и частоту выходных электрических сигналов

на разъёме «<sup>→</sup> Синтез 1» синтезатора принимающего модема (только для модемов модификаций VCH-608.2 $X_2$  и VCH-608F.2 $X_2$ );

− на разъёме **« Синтез 2»** синтезатора принимающего модема (только для модемов модификаций VCH-608.2 $X_2$  и VCH-608F.2 $X_2$ );

− на разъёме **« 100 MHz»** компенсатора принимающего модема.

Форму, полярность, амплитуду, ширину и длительность фронта/спада выходного импульсного электрического сигнала

− на разъёме **« »** МППО принимающего модема.

Результаты проверки формирования модемом выходных электрических сигналов считают удовлетворительными, если с учётом погрешности измерения осциллографа:

− форма выходных электрических сигналов на разъёмах **« 100 MHz»** компенсатора и **« Синтез 1»**, **« Синтез 2»** синтезатора принимающего модема, проконтролированная согласно указаниям настоящей Методики поверки, является синусоидальной;

− частота выходных электрических сигналов на разъёмах компенсатора **« 100 MHz»** принимающего модема 100 МГц;

− частота выходных электрических сигналов на разъёмах синтезатора **« Синтез 1»**, **« Синтез 2»** принимающего модема 5 и 10 МГц или другие частоты в соответствии с требованиями заказчика;

форма выходных электрических сигналов модема на разъёмах «→ ЛЛ» МППО принимающего модема, проконтролированная согласно указаниям настоящей Методики поверки, является прямоугольной; полярность – положительной; амплитуда импульса на нагрузке 50 Ом от 2,5 до 5,0 В; ширина импульса от 10 до 20 мкс; длительность фронта/спада не более 3 нс.

При невыполнении требований п[.7.2.1](#page-15-4) модем бракуется и отправляется в ремонт.

7.3 Определение (контроль) метрологических характеристик

7.3.1 Определение параметров выходных электрических сигналов модема

Используйте схему в соответствии с рисунком 6.4 и описанием радела 6.

При помощи вольтметра переменного напряжения измерьте среднеквадратическое значение напряжения выходных электрических сигналов модема на разъёмах **« 100 MHz»** компенсатора принимающего модема (для модемов всех модификаций)

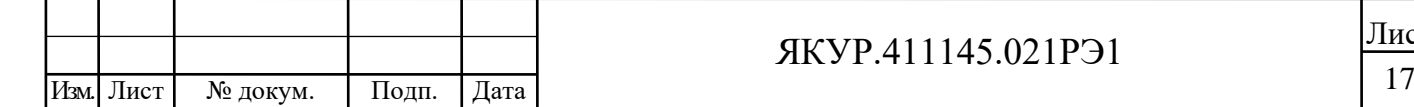

<span id="page-16-0"></span>Взамен инв.№

<span id="page-16-1"></span>Подп. и дата

подп.

Инв. №

Инв. № дубл.

и **« Синтез 1»**, **« Синтез 2»** синтезатора принимающего модема (только для модемов модификаций VCH-608.2X<sub>2</sub> и VCH-608F.2X<sub>2</sub>).

При помощи универсального частотомера измерьте частоту выходных электрических сигналов модема на разъёмах **« 100 MHz»** компенсатора принимающего модема и **« Синтез 1»**, **« Синтез 2»** синтезатора принимающего модема.

Результаты определения параметров выходных электрических сигналов модема считают удовлетворительными, если измеренные на разъёмах **« 100 MHz»** компенсатора принимающего модема и **« Синтез 1»**, **« Синтез 2»** синтезатора принимающего модема.

среднеквадратические значения напряжения с учётом погрешности измерения находятся в диапазоне от 0,8 до 1,2 В;

значение частоты электрического сигнала модема с учётом погрешности измерения:

1) на разъёме **« Синтез 1»** синтезатора равно (5,000000±0,000005) МГц;

2) на разъёме **« Синтез 2»** синтезатора равно (10,00000±0,00001) МГц;

3) на разъёме **« 100 MHz»** компенсатора равно (100,0000±0,0001) МГц;

При невыполнении требований п[.7.3.1](#page-16-1) модем бракуется и отправляется в ремонт.

<span id="page-17-0"></span>7.3.2 Определение нестабильности частоты основного электрического сигнала (СКДО), вносимой сопряжённой парой модемов, для выходного электрического сигнала номинальной частоты 100 МГц.

Вносимая нестабильность частоты для основного гармонического сигнала 100 МГц измеряется между входом передающего модема (разъём **« 100 MHz-Ref»** Компенсатора) и выходом принимающего модема (разъём **« 100 MHz»** Компенсатора).

Посредством компаратора частотного измерьте значения СКДО на интервале времени наблюдения не менее 8 ч для интервалов времени измерения от 1 до 1000 с включительно, при полосе пропускания 3 Гц.

Поменяйте местами передающий и принимающий модемы: бывший передающим модем сделайте принимающим, а принимающий – передающим, сохранив оптическое соединение между ними.

Повторите процедуру измерения значения СКДО.

В качестве результата проверки (поверки) выберете худшие из полученных значений.

Зафиксируйте в протоколе поверки значения СКДО для основного выходного электрического сигнала.

Результаты определения нестабильности частоты электрического сигнала, вносимой модемом (СКДО), считают удовлетворительными, если:

измеренные согласно указаниям п[.7.3.2](#page-17-0) настоящей Методики поверки значения СКДО не превышают значений, приведённых в таблице 7.1 настоящей Методики поверки.

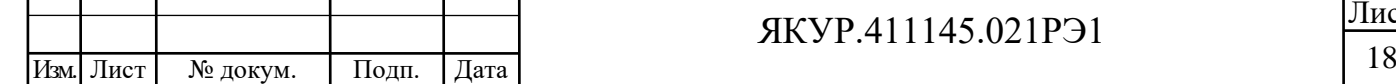

Взамен инв.№

Подп. и дата

Инв. № подл.

Инв. № дубл.

Подп. и дата

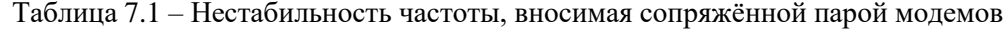

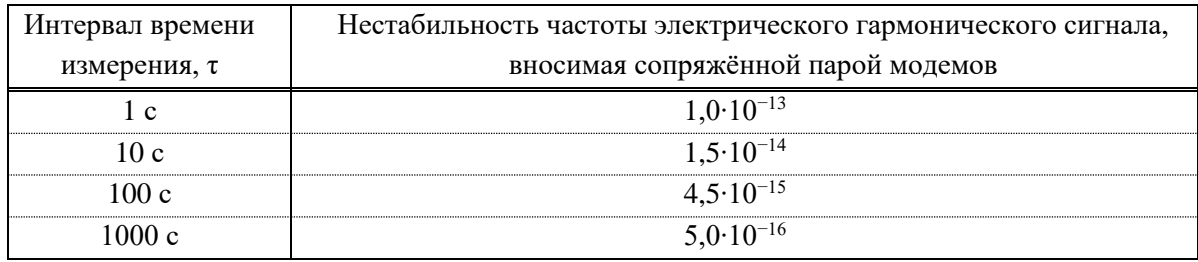

Значения нестабильности частоты не более указанных в данной таблице гарантируются при изменении температуры воздуха не более чем на ±0,3 °С в течение часа (в пределах рабочего диапазона температур).

При невыполнении требований п.7.3.2 модем бракуется и отправляется в ремонт.

<span id="page-18-0"></span>7.3.3 Определение нестабильности частоты электрического сигнала (СКДО), вносимой умножителем частоты (только для модемов модификаций VCH-608.1X<sub>2</sub> и  $VCH-608F.1X_2$ 

Вносимая умножителем частоты нестабильность частоты для дополнительных входных гармонических сигналов 5 МГц или 10 МГц или других в зависимости от требований заказчика, измеряется между входом « $\bigcirc$  5/10 MHz» и выходом  $\bigcirc$  100 MHz» Умножителя частоты.

Посредством компаратора частотного измерьте значения СКДО на интервале времени наблюдения не менее 1 ч для интервалов времени измерения от 1 до 100 с включительно, при полосе пропускания 3 Гц.

Зафиксируйте в протоколе поверки значения СКДО для Умножителя частоты.

Результаты определения нестабильности частоты электрического сигнала, вносимой Умножителем частоты (СКДО), считают удовлетворительными, если:

измеренные согласно указаниям п.7.3.3 настоящей Методики поверки значения СКДО не превышают значений, приведённых в таблице 7.2 настоящей Методики поверки.

Таблица 7.2 - Нестабильность частоты, вносимая умножителем частоты

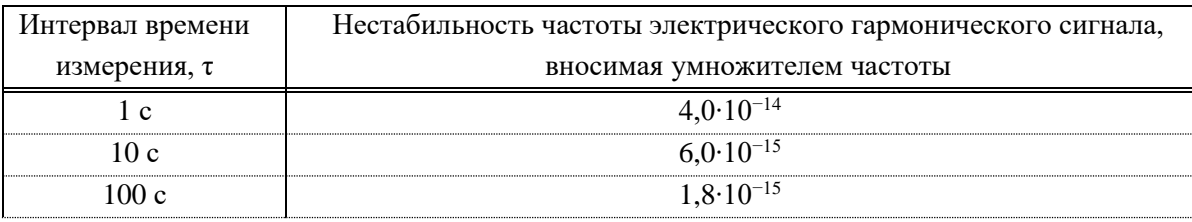

Значения нестабильности частоты не более указанных в данной таблице гарантируются при изменении температуры воздуха не более чем на  $\pm 0.3$  °C в течение часа (в пределах рабочего диапазона температур).

При невыполнении требований п.7.3.3 модем бракуется и отправляется в ремонт.

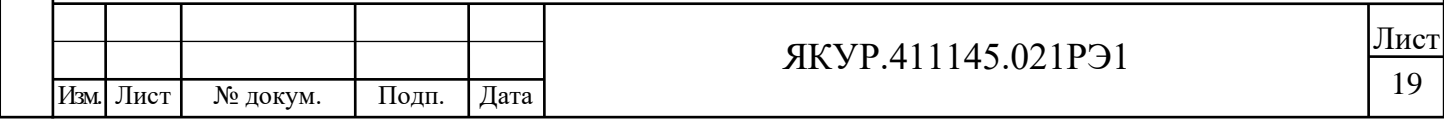

<span id="page-19-1"></span>7.3.4 Определение нестабильности частоты электрического сигнала (СКДО), вносимой синтезатором (только для модемов модификаций VCH-608.2 $X_2$  и VCH-608F.2 $X_2$ )

Вносимая синтезатором нестабильность частоты для гармонических сигналов 5 МГц;10 МГц или других измеряется между входом **« 100 MHz»** и каждым из выходов **« Синтез 1»**, **« Синтез 2»** Синтезатора частоты по отдельности.

Посредством компаратора частотного измерьте значения СКДО на интервале времени наблюдения не менее 1 ч для интервалов времени измерения от 1 до 100 с включительно, при полосе пропускания 3 Гц.

Зафиксируйте в протоколе поверки значения СКДО для дополнительных выходных электрических сигналов модема (только для модемов модификаций VCH-608.2 $X_2$  и  $VCH-608F.2X_2$ ).

Результаты определения нестабильности частоты электрического сигнала, вносимой модемом (СКДО), считают удовлетворительными, если:

измеренные согласно указаниям п[.7.3.4](#page-19-1) настоящей Методики поверки значения СКДО соответствуют требованиям, указанным в п.3.2.6 (таблица 3.1) Руководства по эксплуатации ЯКУР.411145.021РЭ, не превышают значений, приведённых в таблице 7.3 настоящей Методики поверки.

Таблица 7.3 – Нестабильность частоты, вносимая синтезатором частоты

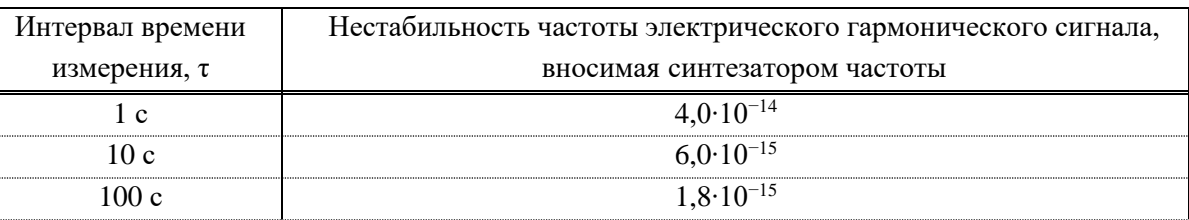

Значения нестабильности частоты не более указанных в данной таблице гарантируются при изменении температуры воздуха не более чем на ±0,3 °С в течение часа (в пределах рабочего диапазона температур).

При невыполнении требований п[.7.3.4](#page-19-1) модем бракуется и отправляется в ремонт.

<span id="page-19-0"></span>7.3.5 Определение вносимой модемами погрешности синхронизации импульсного сигнала 1PPS.

Посредством частотомера CNT-90 измерьте вносимую модемом погрешность синхронизации импульсного сигнала 1PPS.

Результаты определения погрешности синхронизации импульсного сигнала 1PPS считают удовлетворительными, если они не превышают 300 пс.

Зафиксируйте в протоколе поверки значения погрешности синхронизации импульсного сигнала 1PPS.

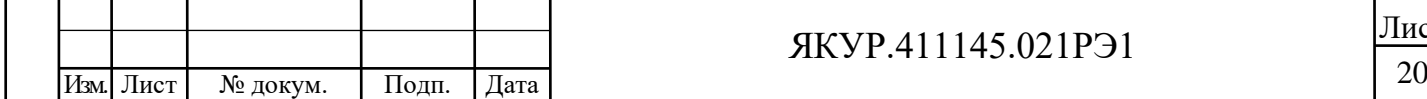

Взамен инв.№

Подп. и дата

Инв. № подл.

Инв. № дубл.

Подп. и дата

### 8 Оформление результатов поверки

<span id="page-20-0"></span>При положительных результатах поверки в формуляре на Модем волоконнооптический VCH-608 делается соответствующая запись.

Занесите в формуляр на Модем волоконно-оптический VCH-608 ЯКУР.411145.021ФО в раздел 15 «Результаты поверки» (таблица 12) полученные в результате поверки:

значения параметров выходных электрических сигналов, измеренные согласно указаниям п. [7.3.1](#page-16-1) настоящей Методики поверки;

значения нестабильности частоты основного электрического сигнала, вносимой модемом (СКДО), для интервалов времени измерения 1; 10; 100; 1000 с из измеренных согласно указаниям п. [7.3.2](#page-17-0) настоящей Методики поверки;

значения нестабильности частоты электрических сигналов, вносимой умножителем (СКДО), для интервалов времени измерения 1; 10; 100 с из измеренных согласно указаниям п. [7.3.3](#page-18-0) настоящей Методики поверки;

значения нестабильности частоты электрических сигналов, вносимой синтезатором (СКДО), для интервалов времени измерения 1; 10; 100 с из измеренных согласно указаниям п. [7.3.4](#page-19-1) настоящей Методики поверки;

значение погрешности синхронизации импульсного сигнала 1PPS, измеренное согласно указаниям п. [7.3.5](#page-19-0) настоящей Методики поверки.

В случае отрицательных результатов поверки применение модема запрещается и на него выдаётся извещение о непригодности его к применению с указанием причин.

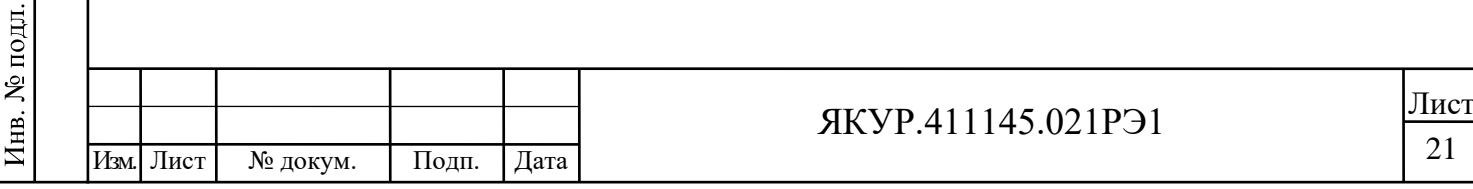

Взамен инв.№

Подп. и дата

Инв. № дубл.

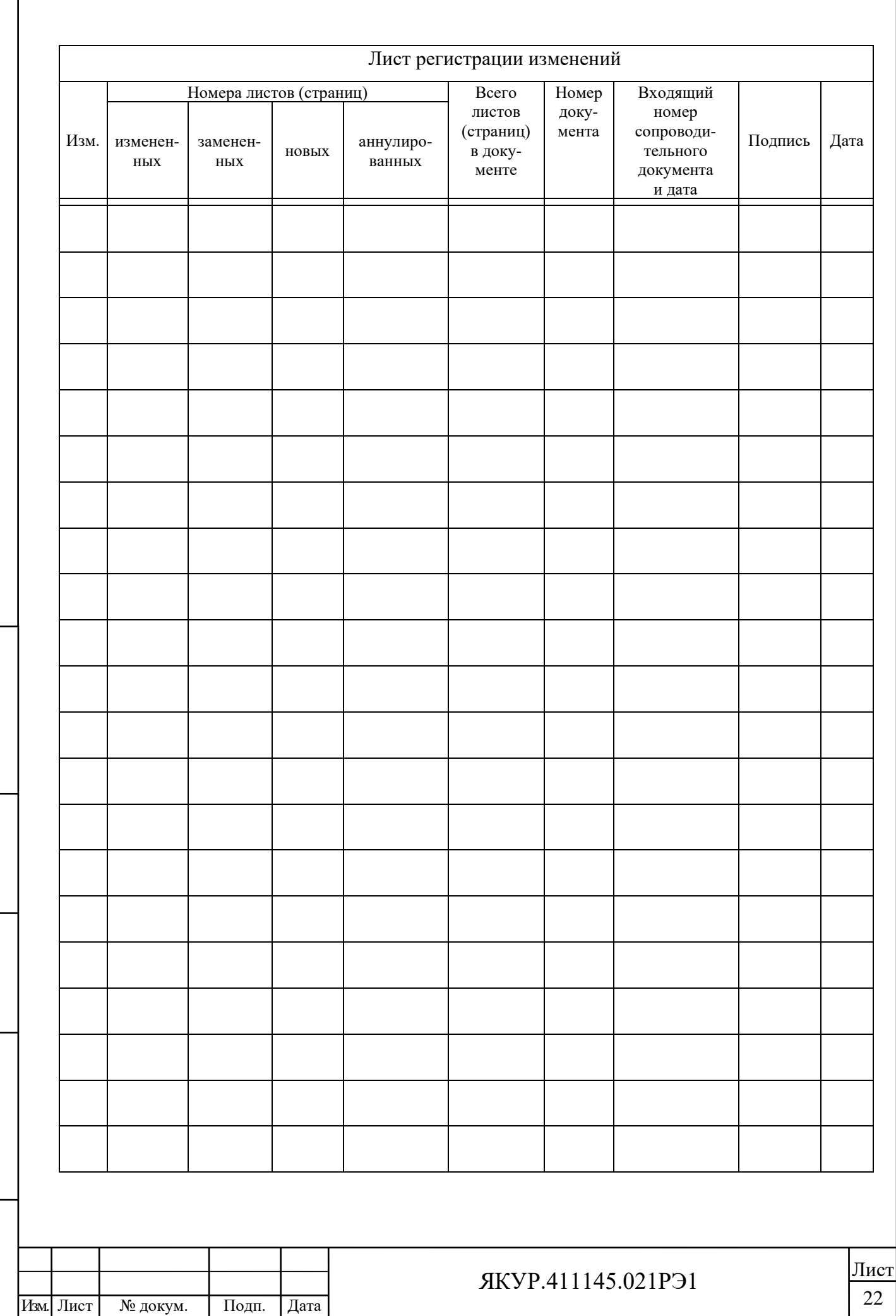

Взамен инв. $N$ е Инв.  $N$ е дубл.

Подп. и дата

 $\overline{\text{M}}$ нв. № подл.